## **Éditions**

## **Comment changer le nom du Chef d'établissement ou du comptable ?**

Les noms des responsables, qui apparaissent dans les justificatifs comptables, sont gérés dans les sites.

## Menu **Administration / Sites**.

S'il existe plusieurs établissements, le sélectionner dans la partie gauche de l'écran, puis effectuer les changements nécessaires dans l'onglet **Général**, rubrique **Information comptabilité**.

 il est également possible de modifier l'intitulé du poste (ex : remplacer "Chef d'établissement" par "Directeur")

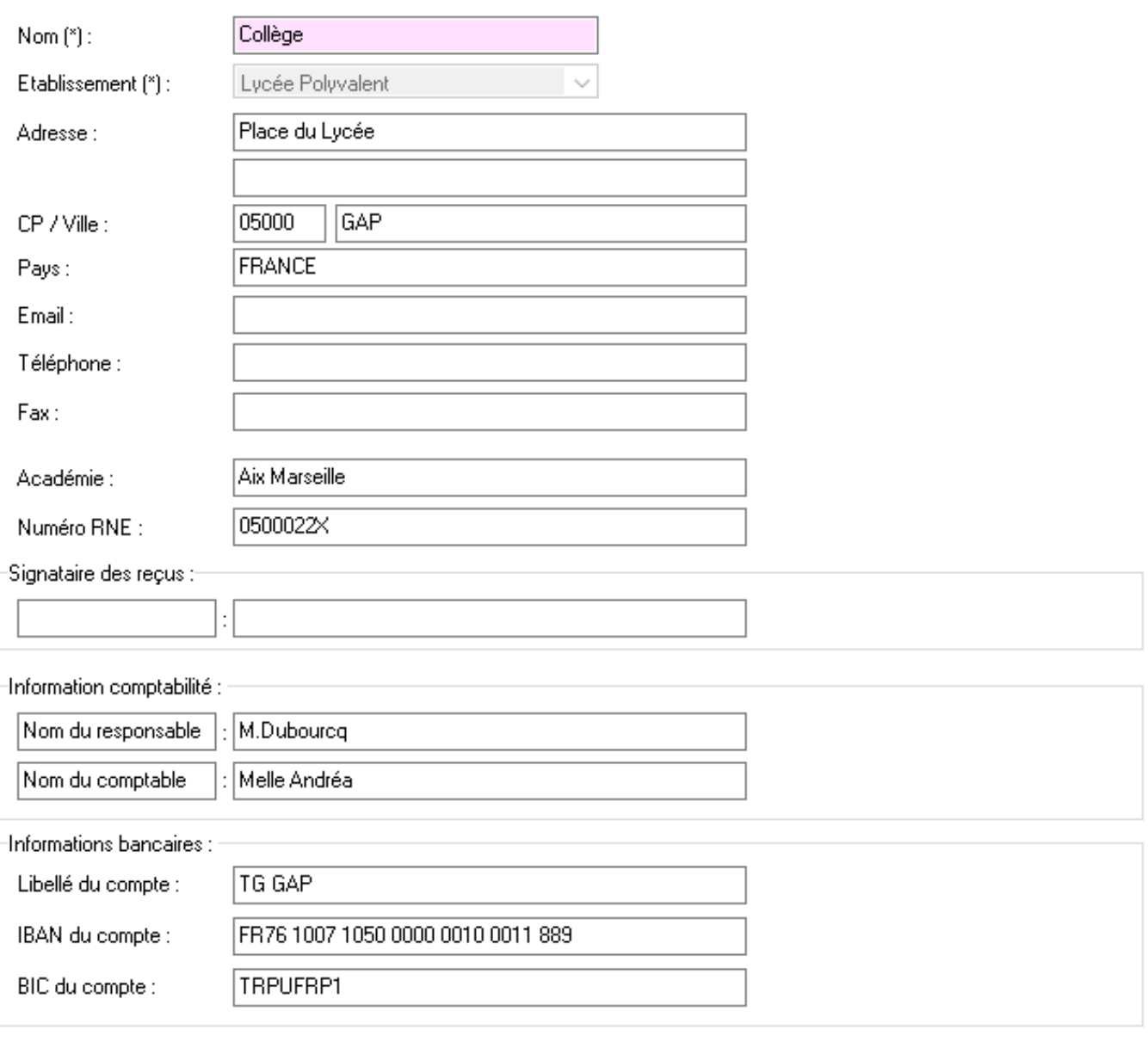

## **Éditions**

Référence ID de l'article : #1007 Auteur : adminard Dernière mise à jour : 2023-02-16 13:43